# **RememBird Kurzanleitung**

## *1 – Fehlt etwas?*

Nein, das ist alles! RememBird hat jetzt genug Memory zur Verfügung, so dass wir nicht nur den Audio-Feldführer darauf kopiert haben, sondern auch das Handbuch und die Software für Windows und Mac. Das spart Papier, Verpackung und Versandkosten. In der Schachtel befindet sich Ihr RememBird-Aufnahmegerät, eine Tragschlaufe, Klettstreifen und ein USB-Kabel. Alles, was sie noch brauchen ist eine Batterie, Ihren Feldstecher und ein paar Vögel.

## *2 – RememBird braucht Energie*

Entfernen Sie die Rückseite (schieben) vom RememBird und setzen Sie ein AAA-Batterie ein. Stellen Sie sicher, dass es eine Alkaline- oder Lithium-Batterie ist. Unglücklicherweise haben wiederaufladbare Batterien zu wenig Saft'.

## *3 – Drücken und gedrückt lassen, drücken und gedrückt lassen*

Drücken Sie die Start-Taste für zwei Sekunden, bis alle Lichter leuchten. Das RememBird-Aufnahmegerät blinkt langsam, wenn es eingeschaltet ist. Auf eine Aufnahme-Taste drücken (und diese gedrückt lassen) und sprechen Sie leise etwas. Testen Sie auch die andere Aufnahme-Taste.

## *4 – Check, Check, Test 1…2…3…*

Drücken Sie das Hebelchen kurz hinein, um das gerade Aufgenommene zu hören. Um zu unterbrechen, nochmals hineindrücken. Drücken Sie das Hebelchen während dem Abspielen hinauf oder herunter, um die Lautstärke zu erhöhen oder zu vermindern. Töne kommen aus den internen Lautsprechern des RememBird-Aufnahmegeräts, es sei denn, Sie schliessen Kopfhörer oder externe Lautsprecher an. Drücken Sie die Start-Taste nochmals, bis das Gerät sich ausschaltet.

#### *5 – RememBird möchte etwas von Ihrem Computer*

Stellen Sie sicher, dass RememBird ausgeschaltet ist. Benutzen Sie das USB-Kabel, um RememBird mit dem USB-Port Ihres Computers zu verbinden.

#### *6 – Installieren der RememBird Anwendung. Haben Sie Windows oder Mac?*

Egal, RememBird verhält sich wie ein USB-Laufwerk …

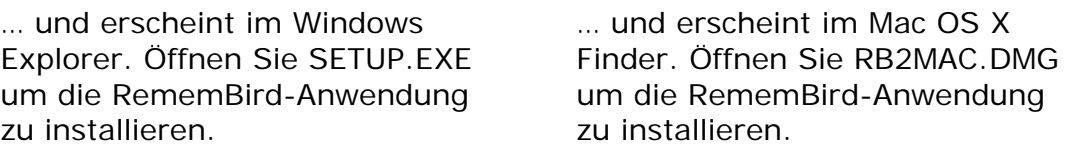

#### *7 – Fragen? Wir haben die Antworten!*

Zögern Sie nicht, das Handbuch zu kopieren, zu lesen und zu drucken. Eigentlich möchten wir Sie ermutigen, das Handbuch nicht zu drucken, wenn es für Sie OK ist, dieses am Bildschirm zu lesen. Das Handbuch heisst RBREADME.PDF und befindet sich im Memory des RememBird-Aufnahmegeräts. Lesen Sie doch gleich einmal nach, wie Sie das RememBird-Aufnahmegerät mit Hilfe der Klettstreifen an Ihrem Fernglas befestigen können.

## *8– Starten Sie Ihr elektronisches RememBird-Notizbuch*

Lassen Sie Ihr RememBird mit dem Computer verbunden und starten Sie die Anwendung, welche Sie unter Schritt 6 installiert haben. Klicken Sie auf den Laden-Knopf (erster Knopf in der Symbolleiste). Die Anwendung wird Sie nach dem Aufnahmeort fragen. Wir schlagen ,zu Hause' für alltägliche Beobachtungen vor, aber Sie können jederzeit Ihre Ortschaft (unterhalb des entsprechenden Landes) hinzufügen. Klicken Sie auf die Aufnahme in der Detail-Ansicht, um diese zu hören.

## *9 – Gehen Sie Vögel beobachten!*

Jetzt ist alles bereit! Sie können RememBird von Ihrem Computer trennen. Schritt 8 hat auch die interne Uhr vom RememBird-Aufnahmegerät eingestellt, welche korrekt läuft, solange eine gute Batterie im Gerät ist. Das heisst, alle Ihre Beobachtungen erhalten einen korrekten Zeitpunkt.

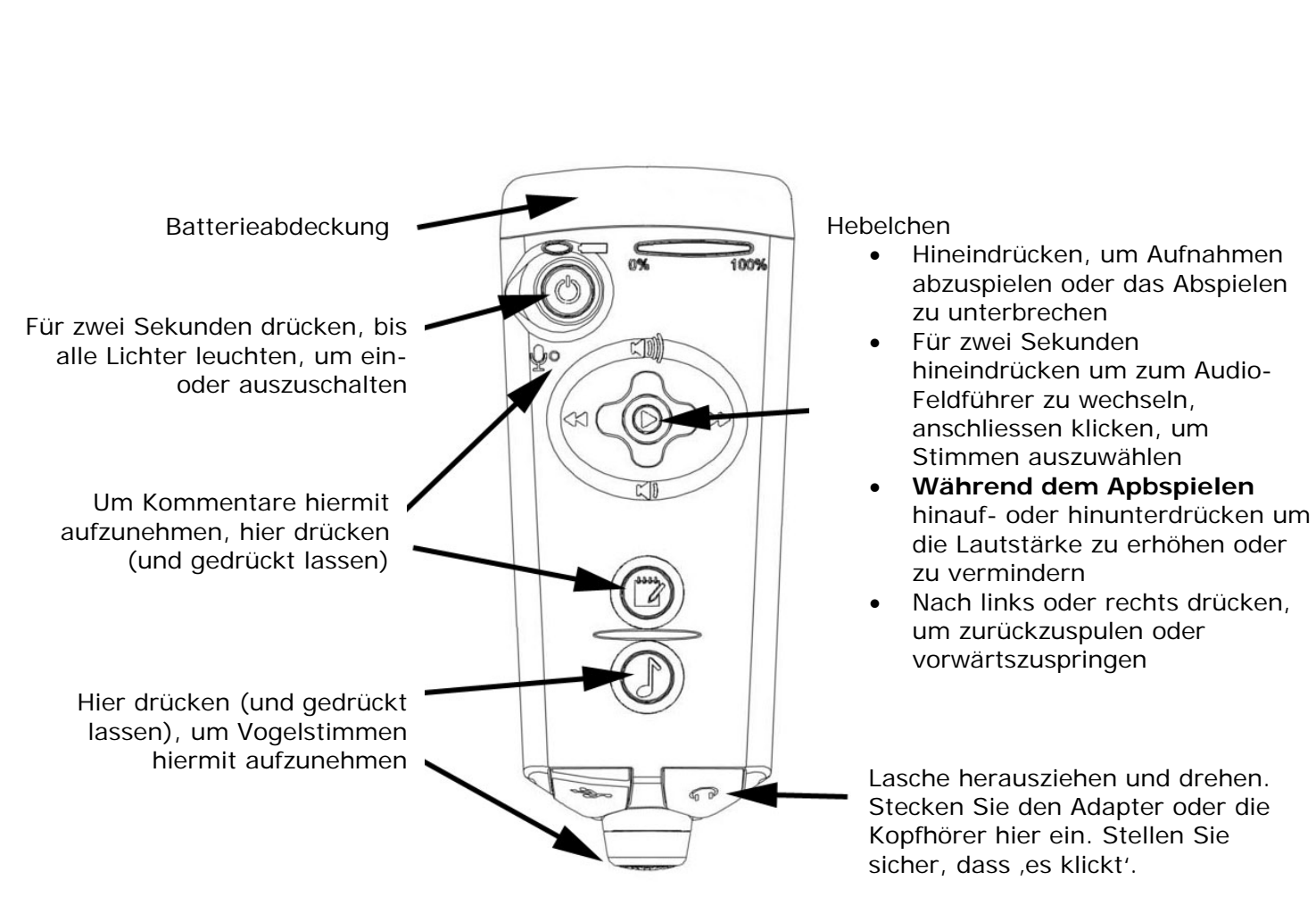

# **RememBird Tasten Beschreibung**

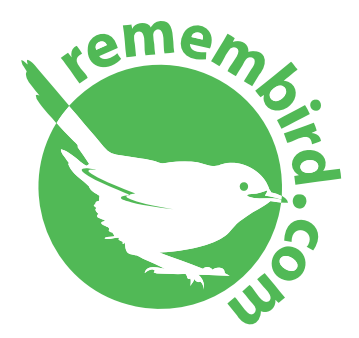

[www.remembird.com](http://www.remembird.com/)  [support@remembird.com](mailto:support@remembird.com) 

+44 1273 401941